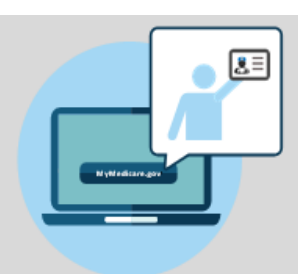

**MyMedicare.gov** is a free and secure online service that lets you access personalized information about your Medicare benefits andservices.

# What's MyMedicare.gov?

MyMedicare.gov gives you access to your health information at any time.

- Create a list of your favorite health care professionals andchoose a primary clinician.
- Findyoureligibility, entitlement, and preventive service information.
- Checkyourhealthand prescription drug enrollment information.

# Things to Know When Choosing a Primary Clinician

- ✓ You can choose any health care professional as your primary clinician, regardless of specialty—for example, you can choose your primary care doctor, or your allergist, immunologist, nurse practitioner, physician assistant, and so on.
- You can still choose to go to any health care professional who accepts Medicare.
- ✓ You can choose another health care professional to act as your primary clinician at any time. Your choice of a primary clinician will remain the same unless you make a change at MyMedicare.gov.

# **Register for MyMedicare.govand ChooseYourPrimary Clinician**

Need help choosing your primary clinician on MyMedicare.gov? Call 1-800- MEDICARE (TTY users can call 1-877-486-2048) or visit the MyMedicare.gov Help page. If you don't have internet access, we encourage you to work with family or friends, or check in with your local State Health Insurance Assistance Program (SHIP) office, library, place of worship, or community center for help.

### Why Choose a Primary Clinician on MyMedicare.gov?

Your primary clinician is the health care professional—a doctor, physician assistant, nurse practitioner, or certified nurse specialist—you believe is responsible for coordinating your overall care, regardless of where you choose to get services.

By choosing a primary clinician on MyMedicare.gov, you give them access to tools or services that are available only to patients of health care professionals participating in an Accountable Care Organization (ACO) or other Medicare alternative payment models. (ACOs are groups of doctors, hospitals, and other health care professionals, working together to give you high quality, coordinated service and health care.)

Your primary clinician may be best able to help you make health care decisions, which can improve how you manage your health care and lead to better results.

#### **How to Choose Your Primary Clinician**

- ❶ Go to **MyMedicare.gov** and log into your account.
- ❷ At the top of the home page, select **My Providers & Services**, then select **Add My Favorite Doctor or Clinician**.
- ❸ Select **Physicians & Other Clinicians**, then select the box labeled**Add a Clinician orGroup**. Make sure your internet browser allows pop-ups as this selection will open a new page, Physician Compare.
- **4** Under the main header Find **Medicare Physicians and Other Clinicians**, type your primary clinician's ZIP code and first and last name.
- **b** Once the details about your clinician display, click **Add Clinician to Favorites** next to the clinician's name.
- **6** On the next page, select the correct address for your clinician. At the bottom of the screen, under the header **Add as your primary clinician**, check the box labeled **make this my primary clinician**. Finally, **click Add to Favorites**.
- ❼ You'll then be taken to the general information page for the clinician you selected.
- 8 Click on MyMedicare.gov at the top of your browser to go back to MyMedicare.gov. Click the green box labeled **Update Provider Data**. Your favorites should now list your primary clinician.

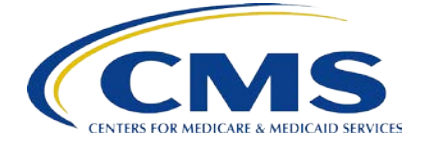